## Ubuntu 12.10

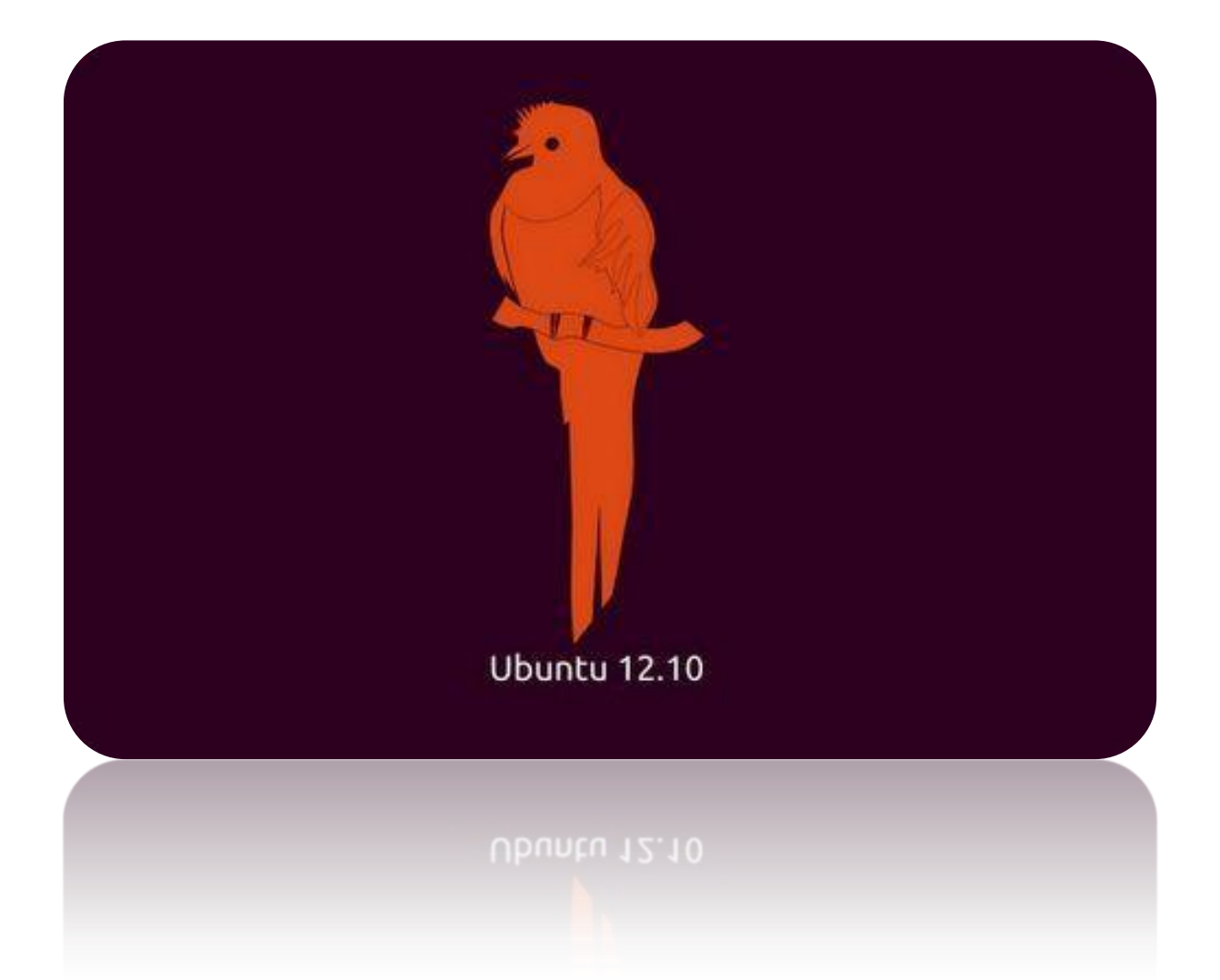

## **Prepering By** Eng.M.Abou Elela

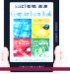

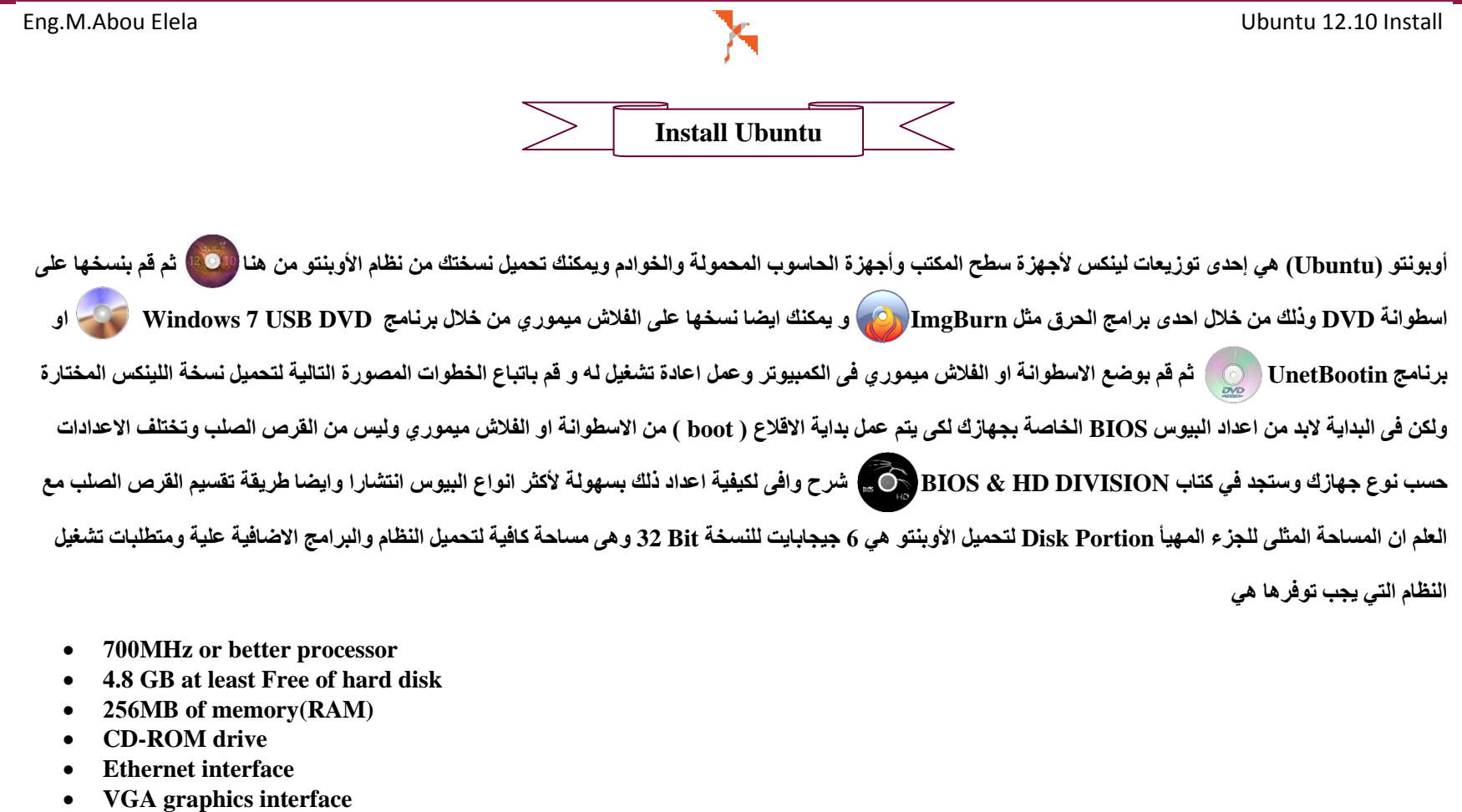

- **ويمكنك تثبيت الأوبنتو بأحدي الطريقتين** 1. ان يكون هو نظام التشغيل الوحيد بالكمبيوتر
- 2. ان يكون موجودا مع نظام تشغيل اخر مثل ويندوز 7

أولا سنبدأ معا عملية تثبيت نظام أوبونتو 12.10 على القرص الصلب بمفردة تابع الخطوات المصورة

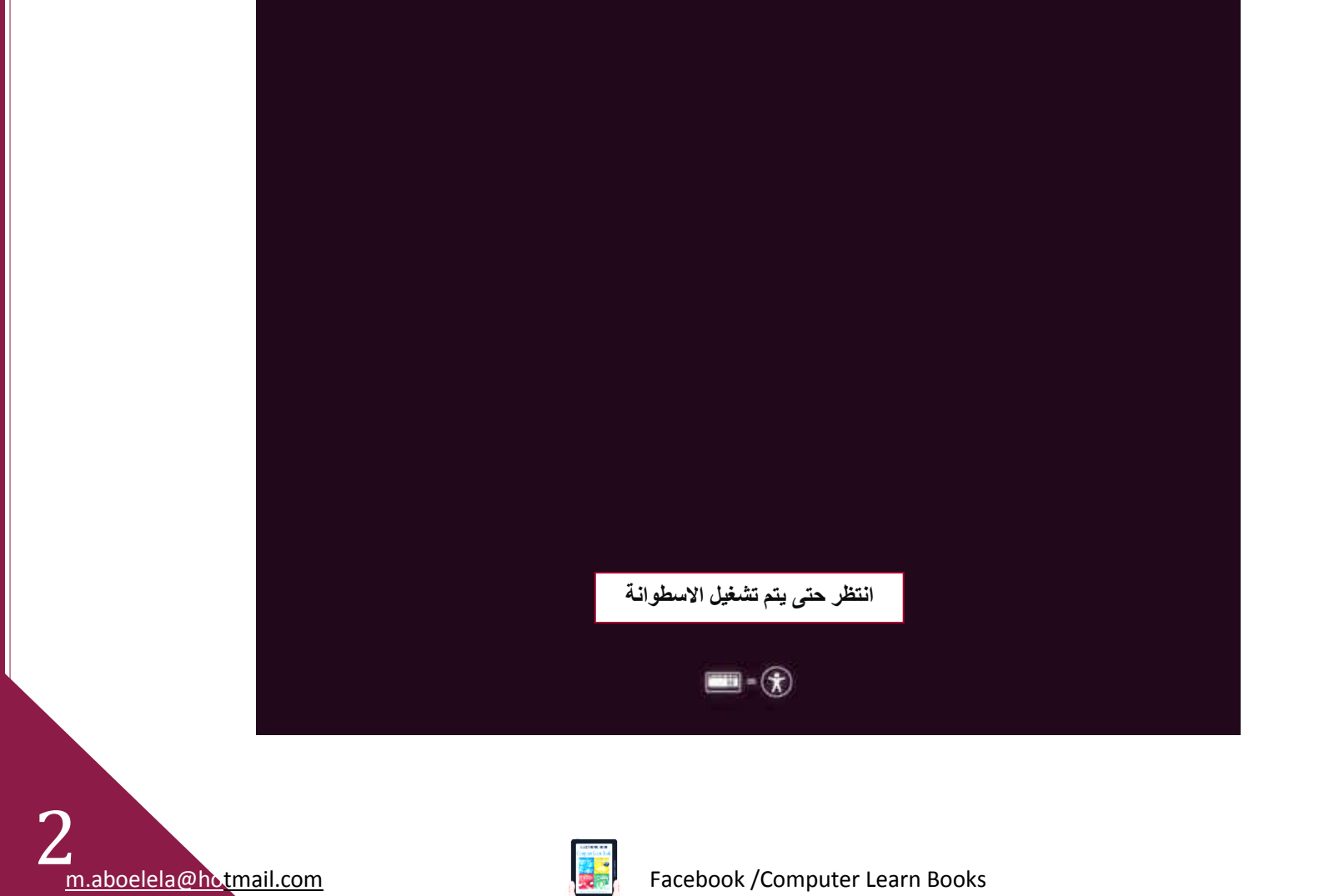

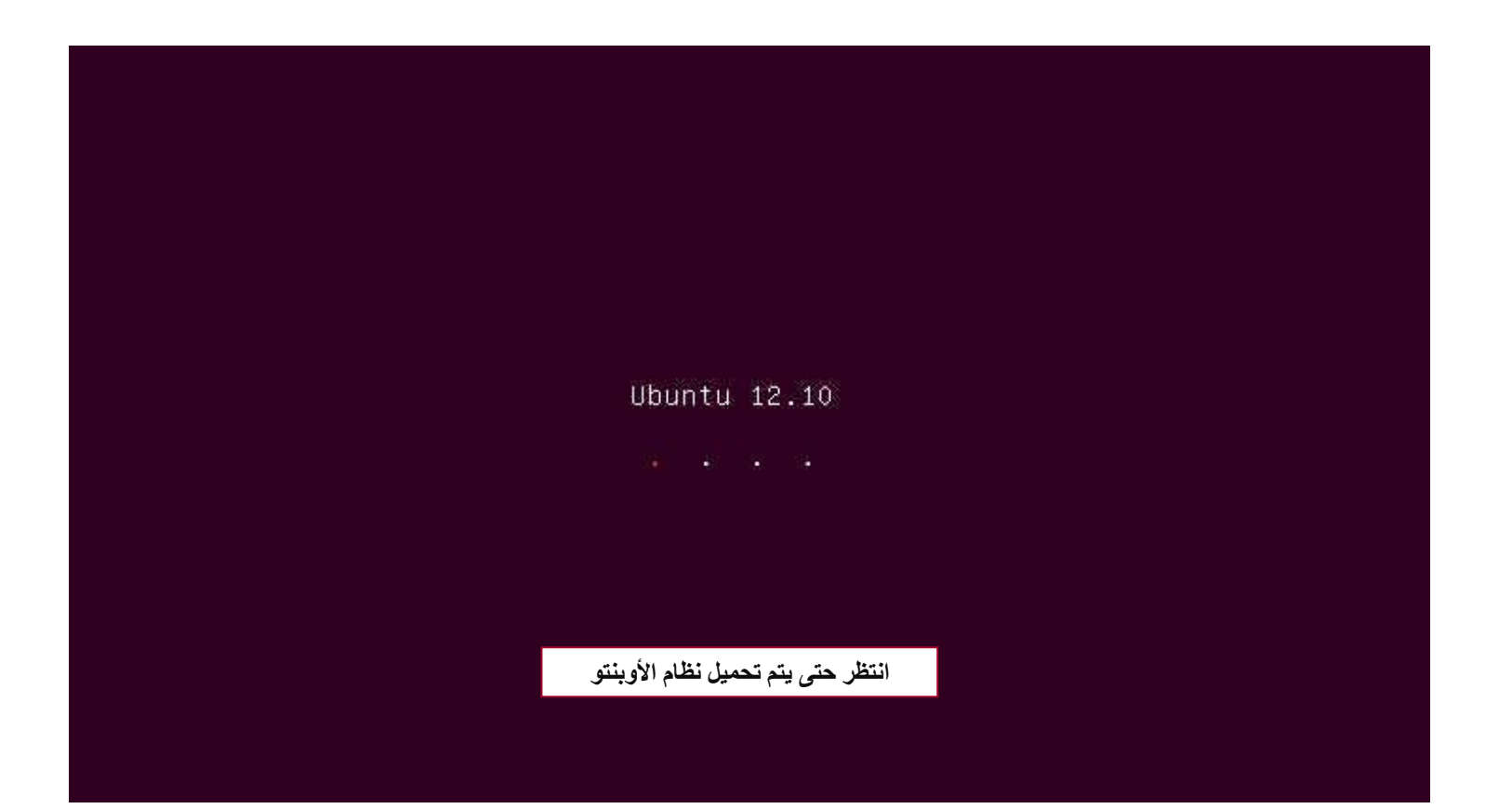

Ubuntu 12.10

61.3887711 piix4\_smbus 0000:00:0<br>0.0: >SMBus base address uninitialized – upgrade BIOS or use force\_addr=0xaddr;

يتم اعداد البيوس لنظام أوبونتو

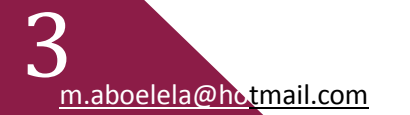

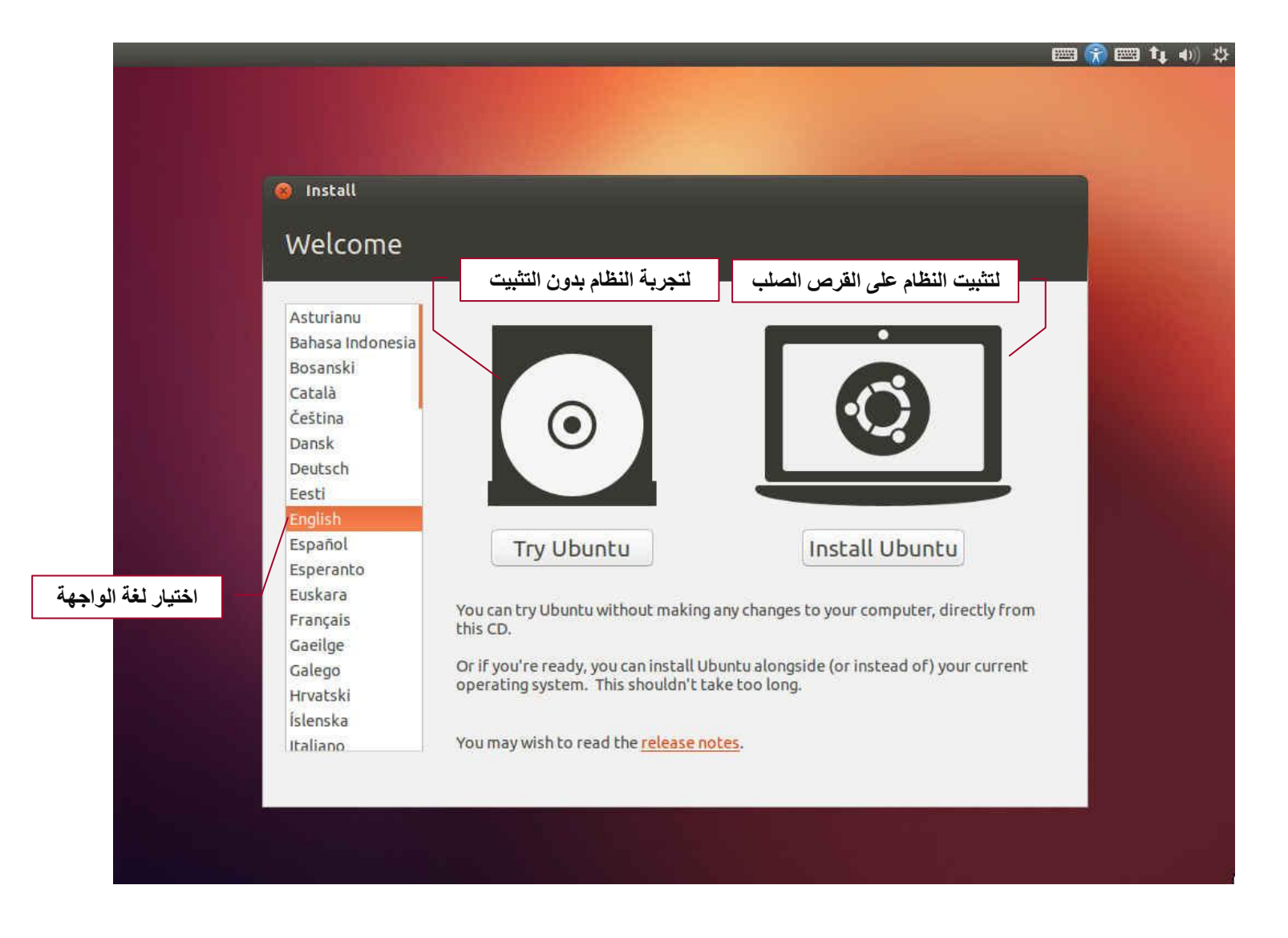

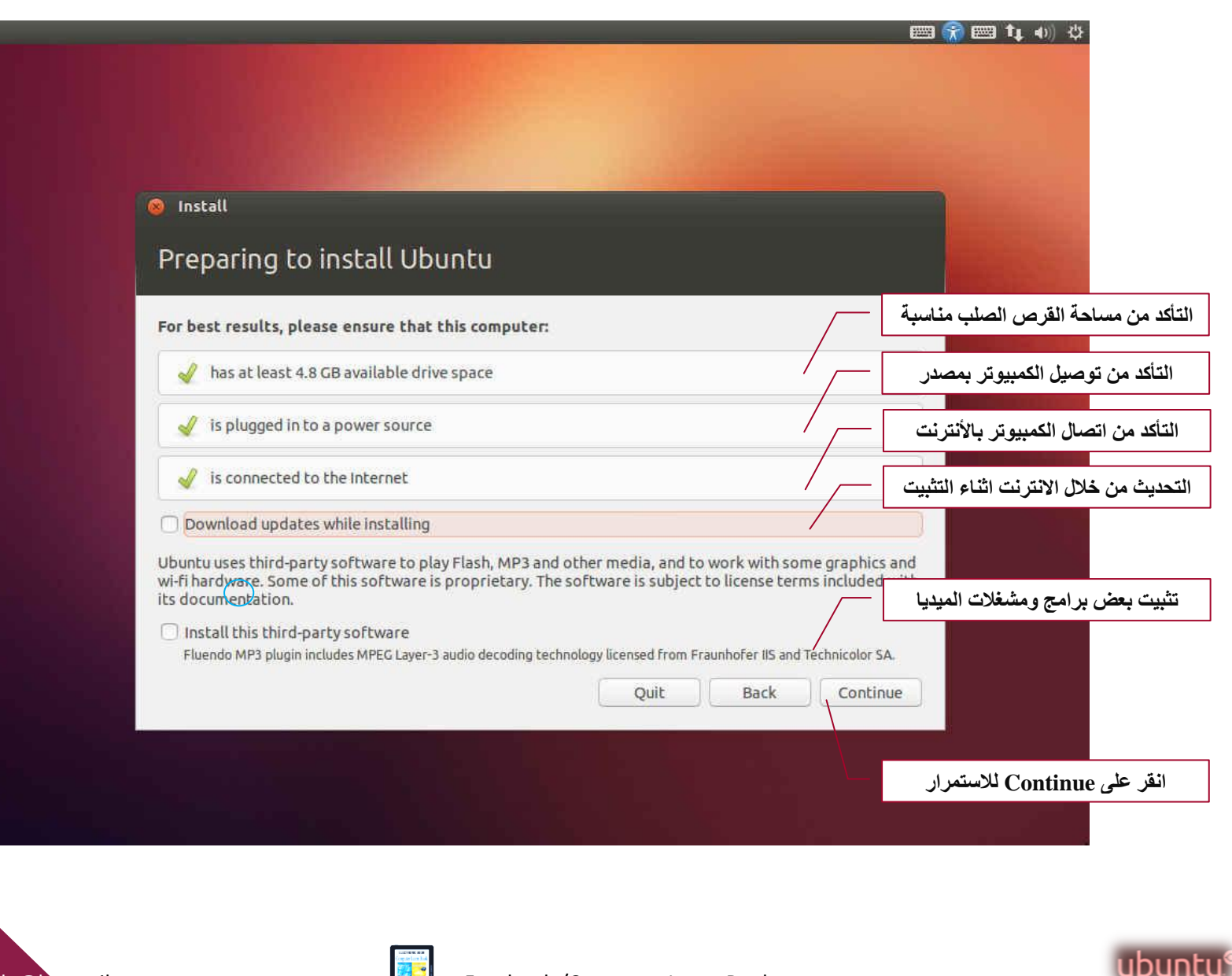

Eng.M.Abou Elela Ubuntu 12.10 Install

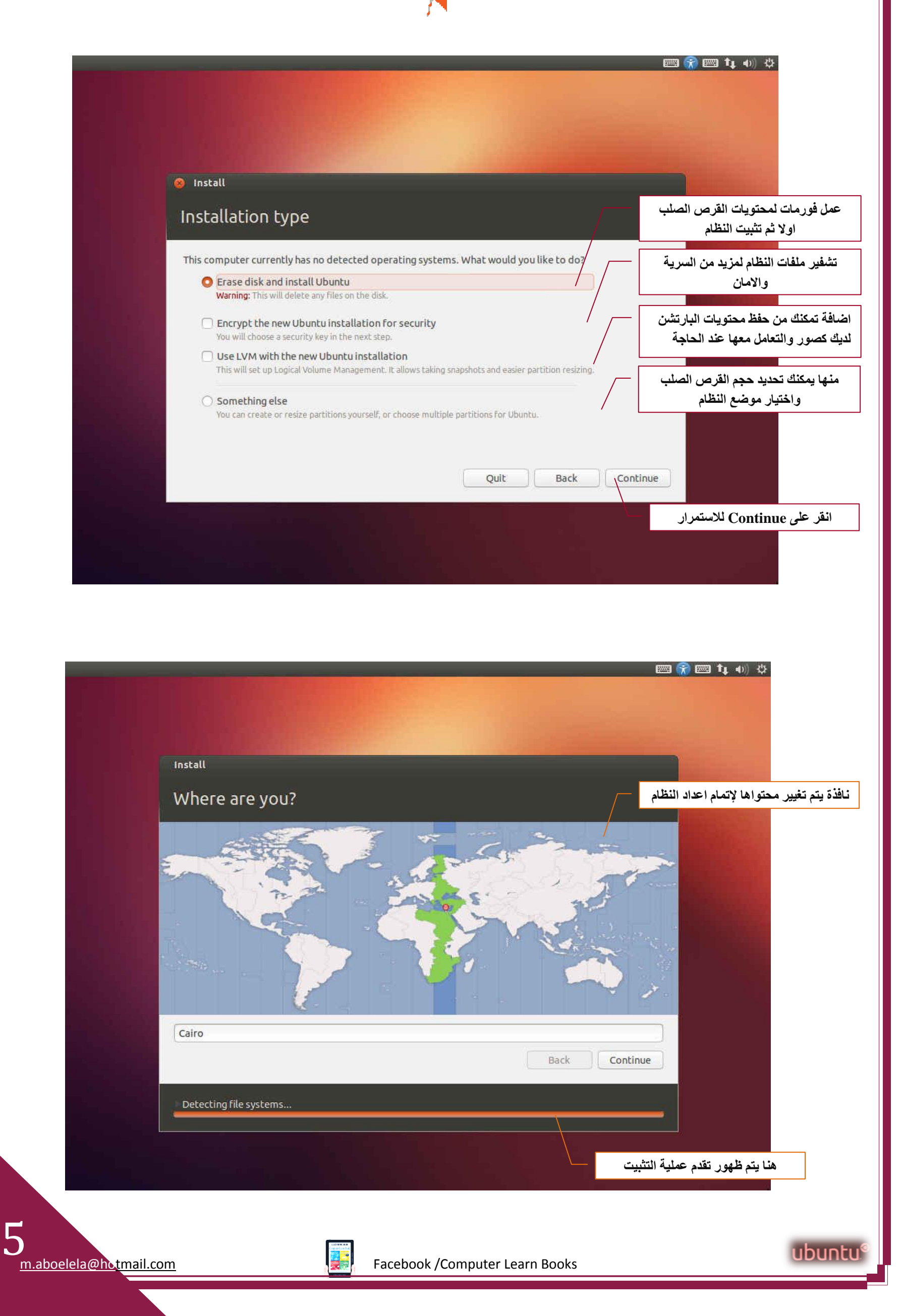

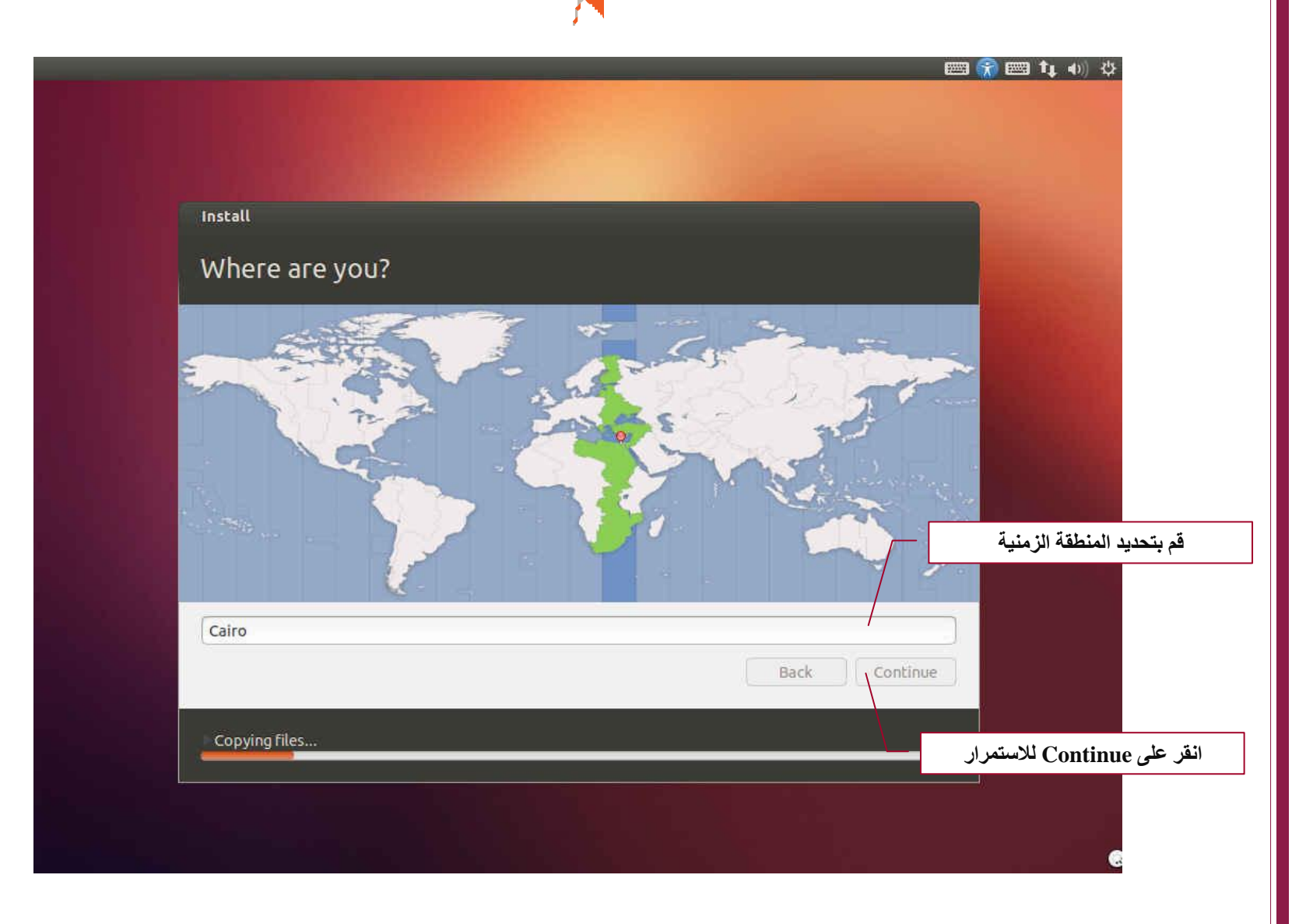

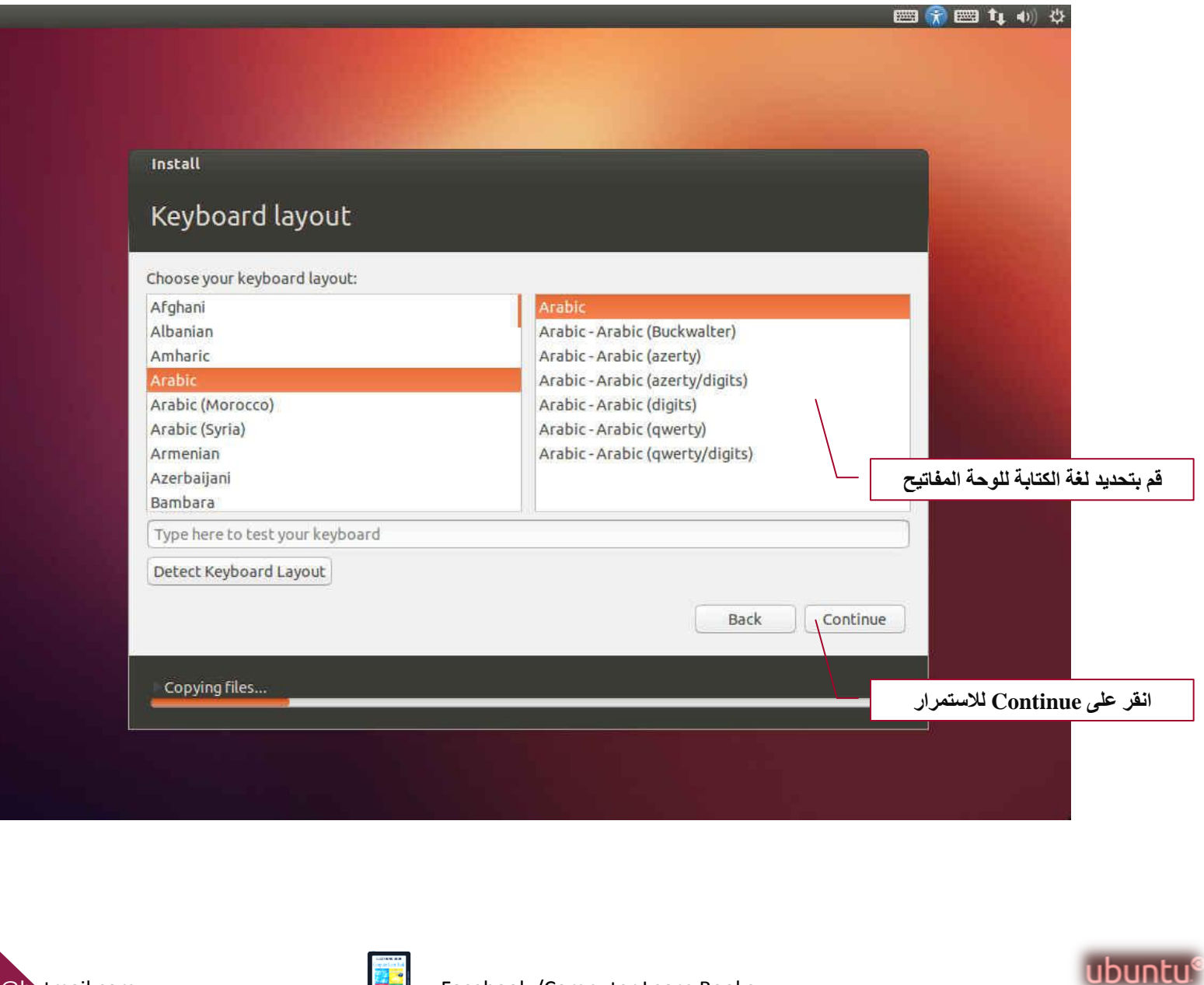

7

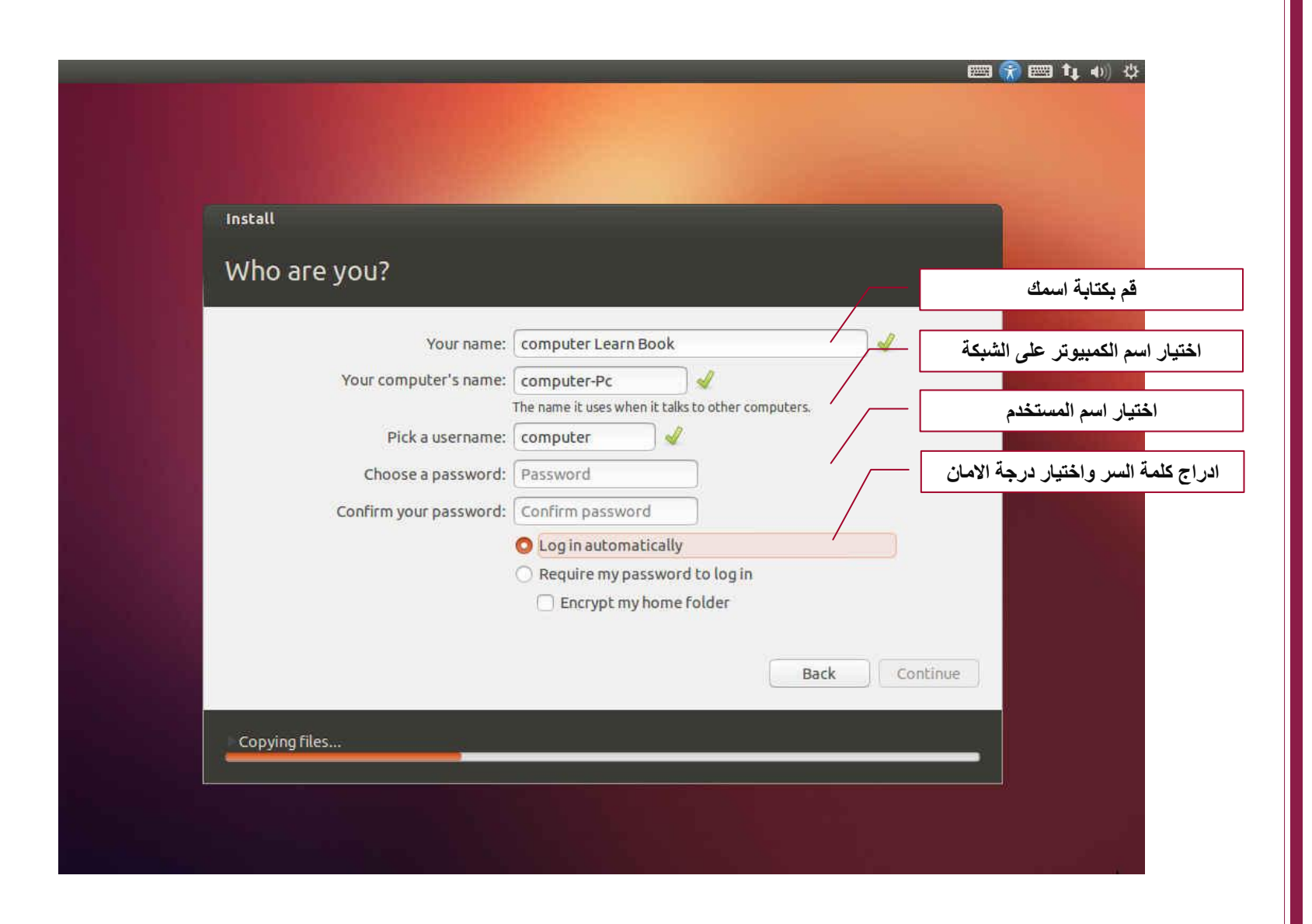

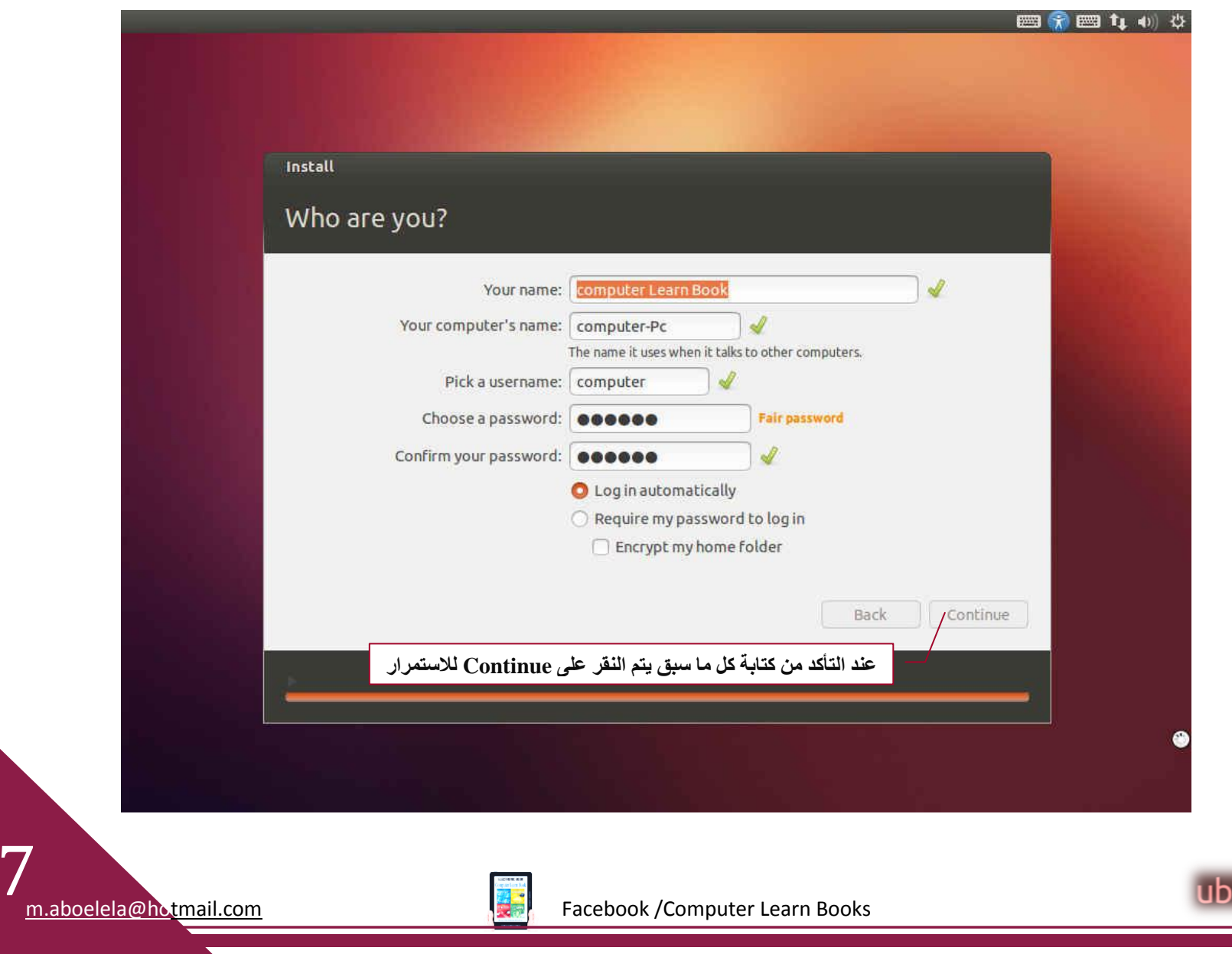

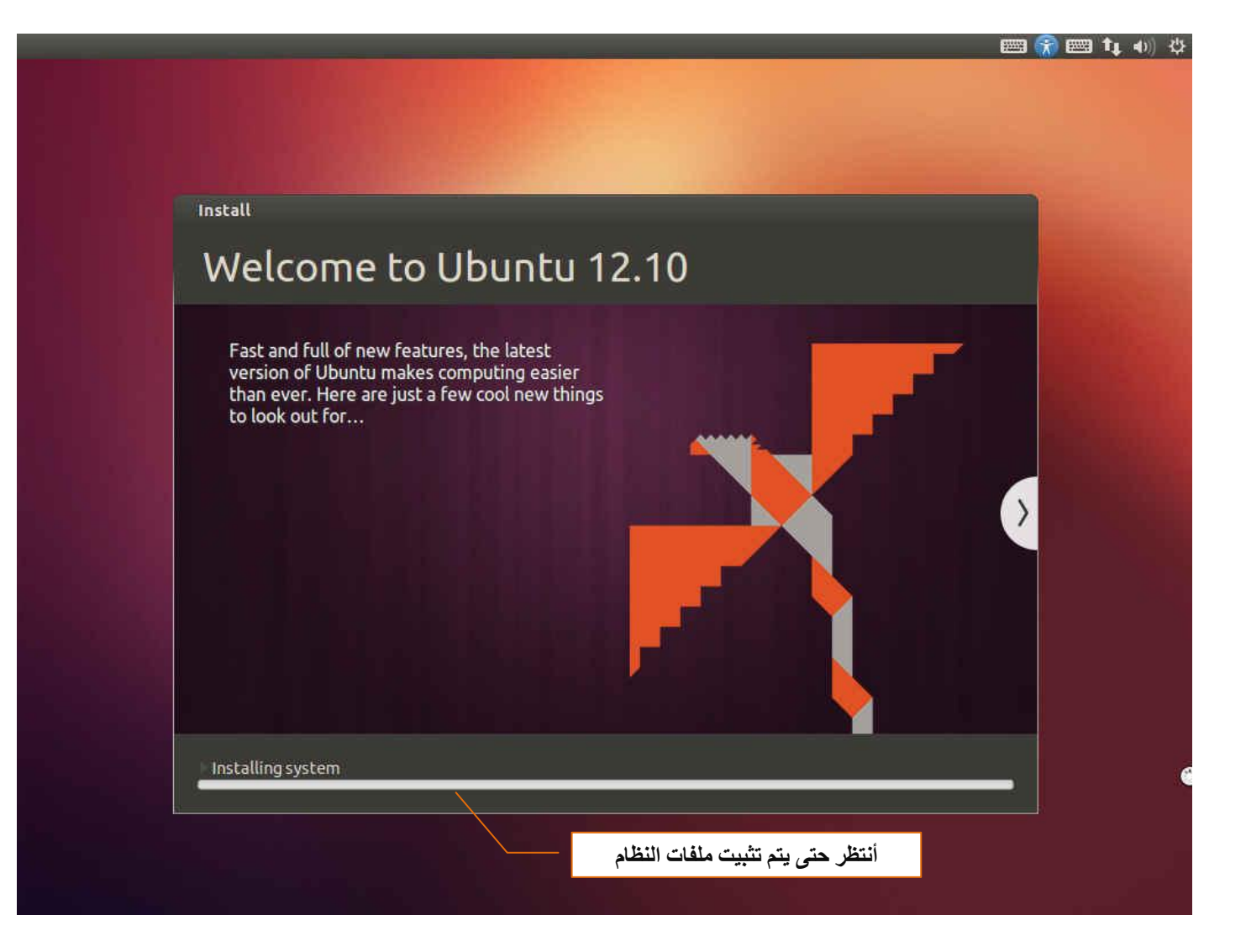

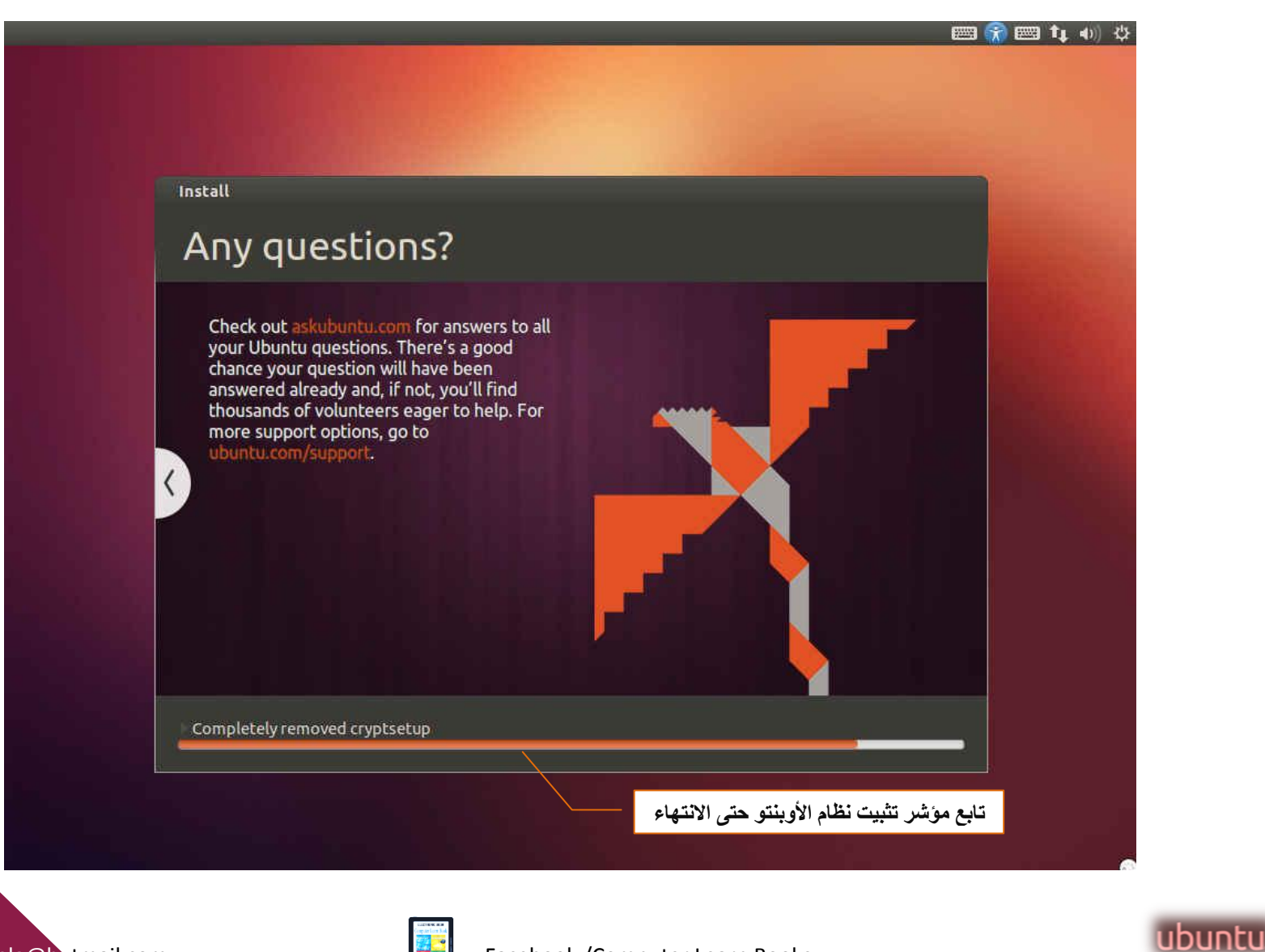

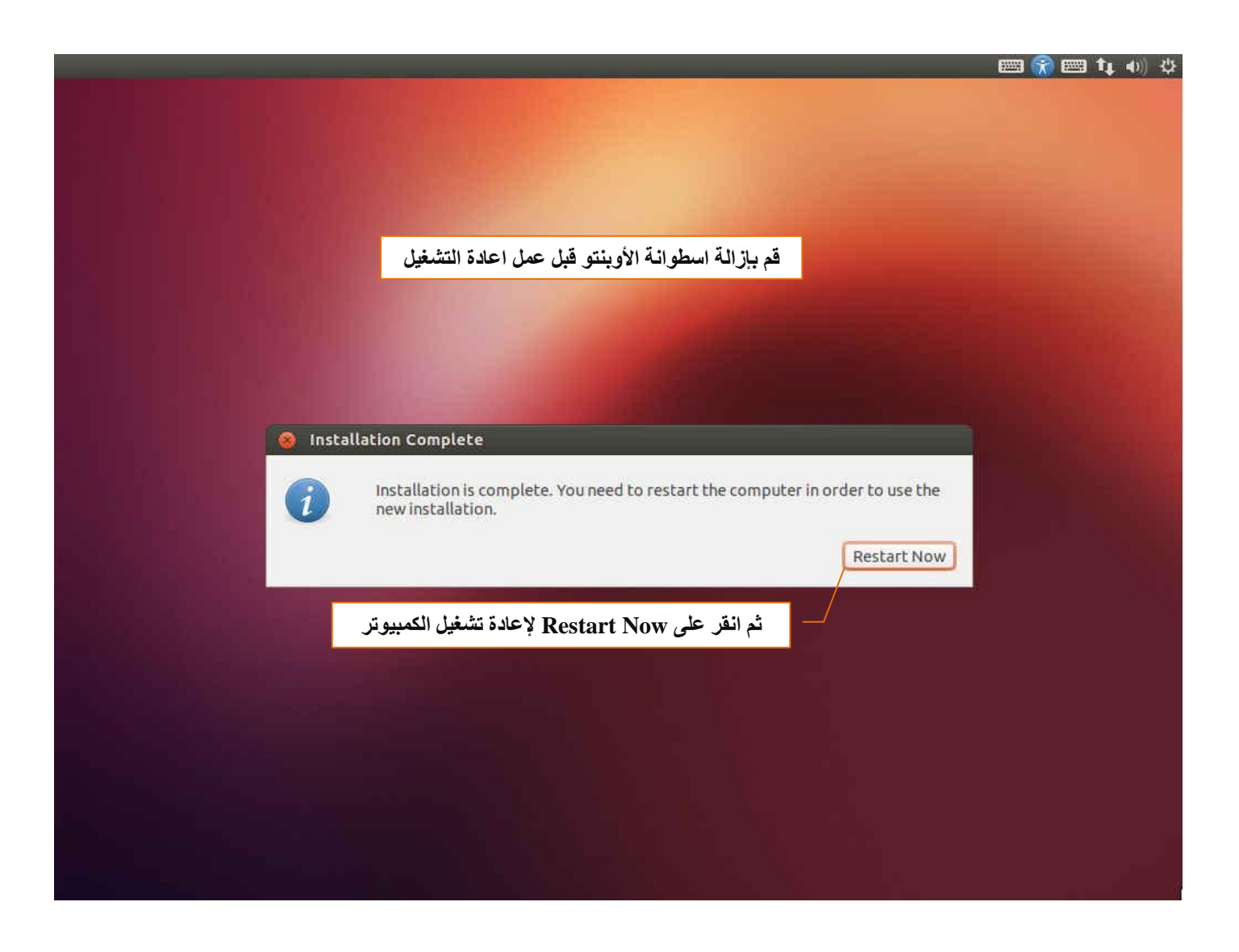

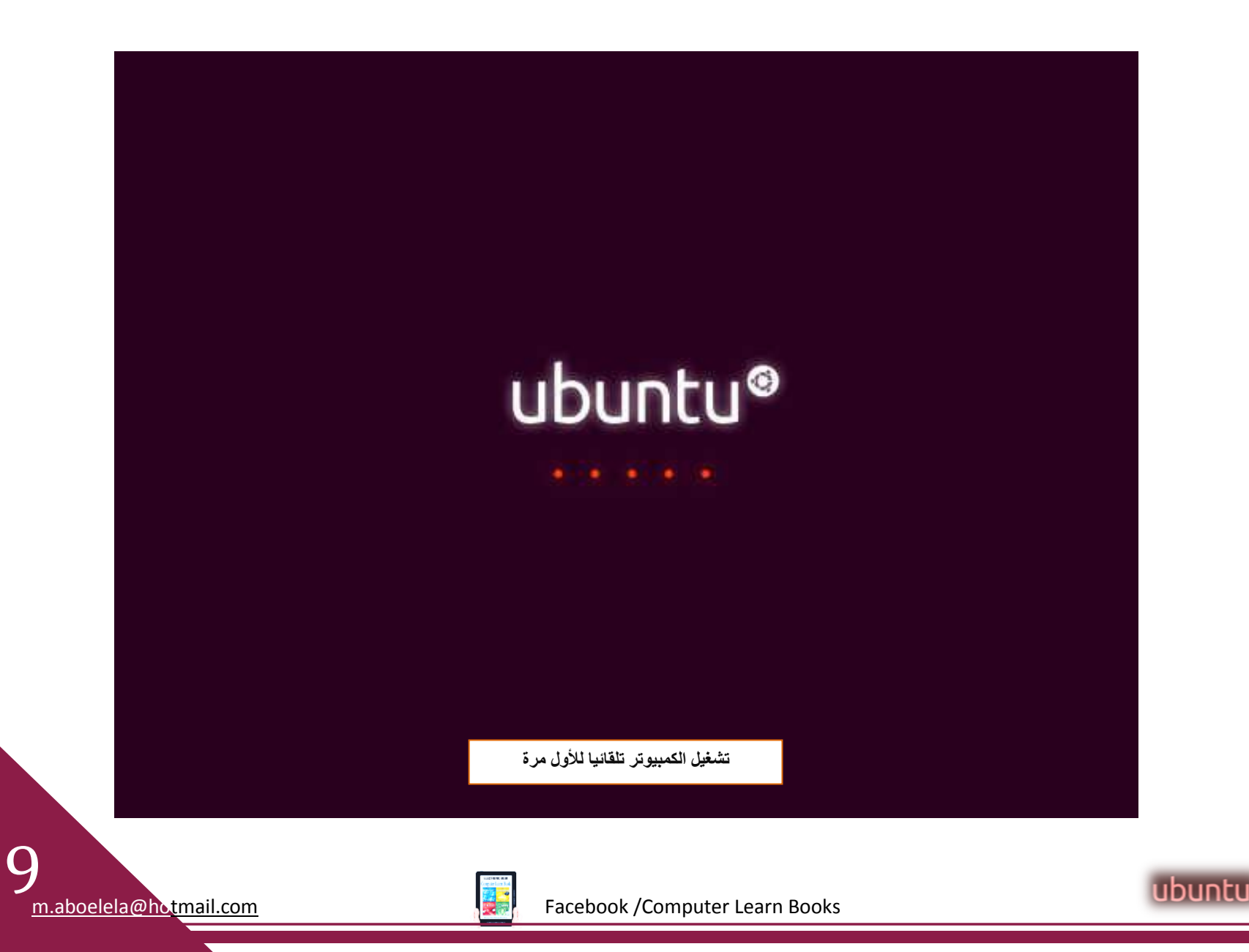

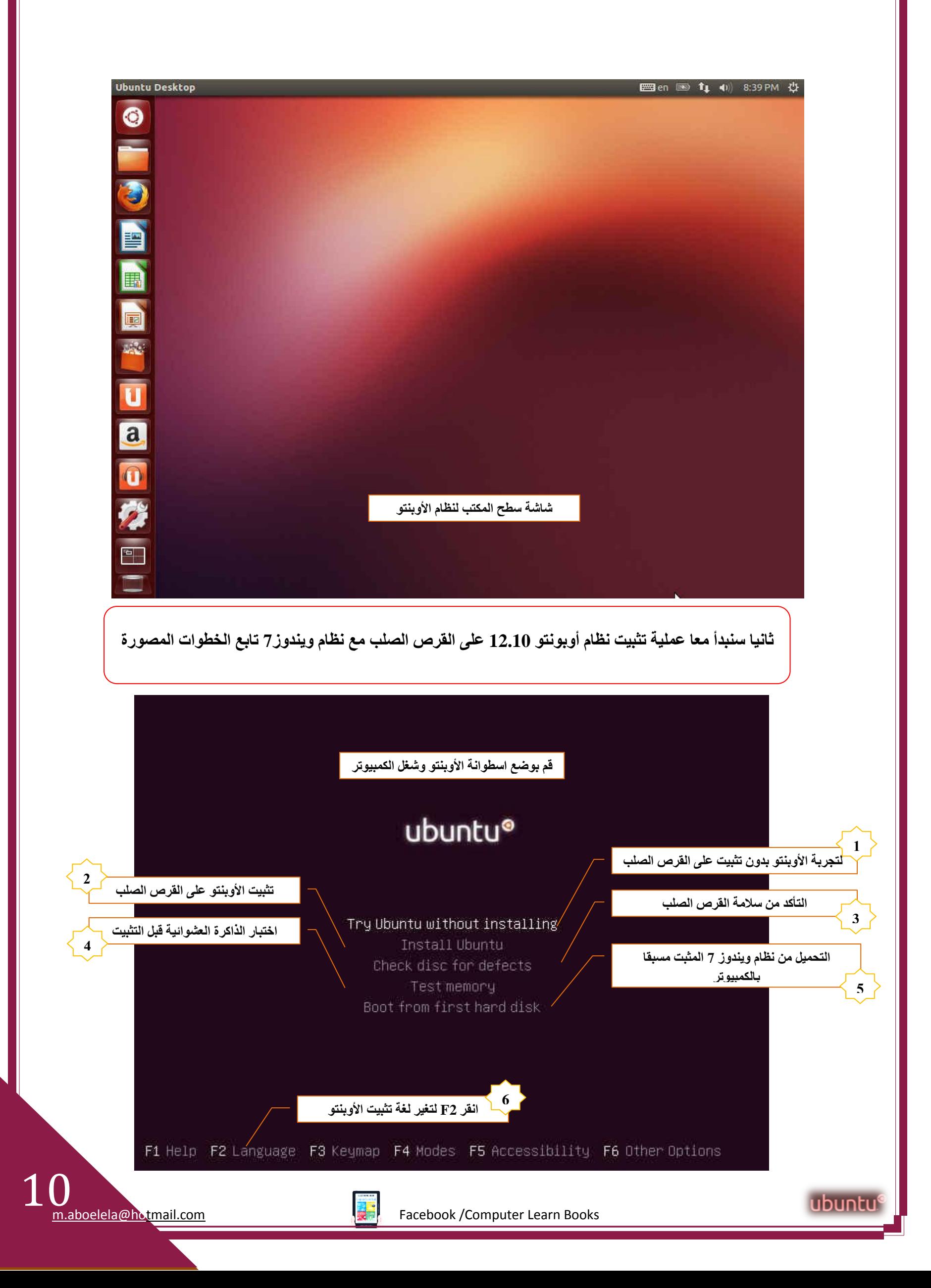

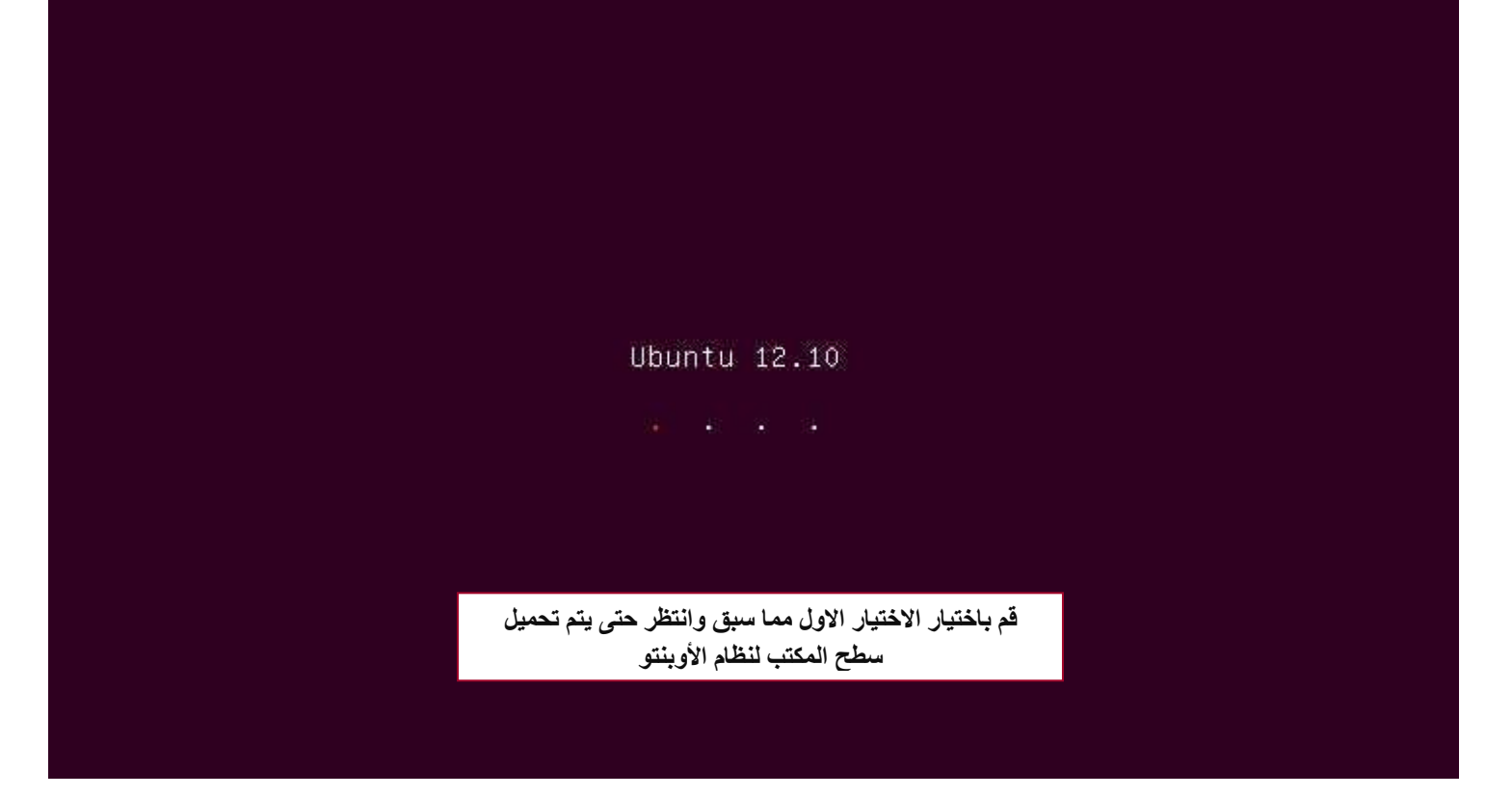

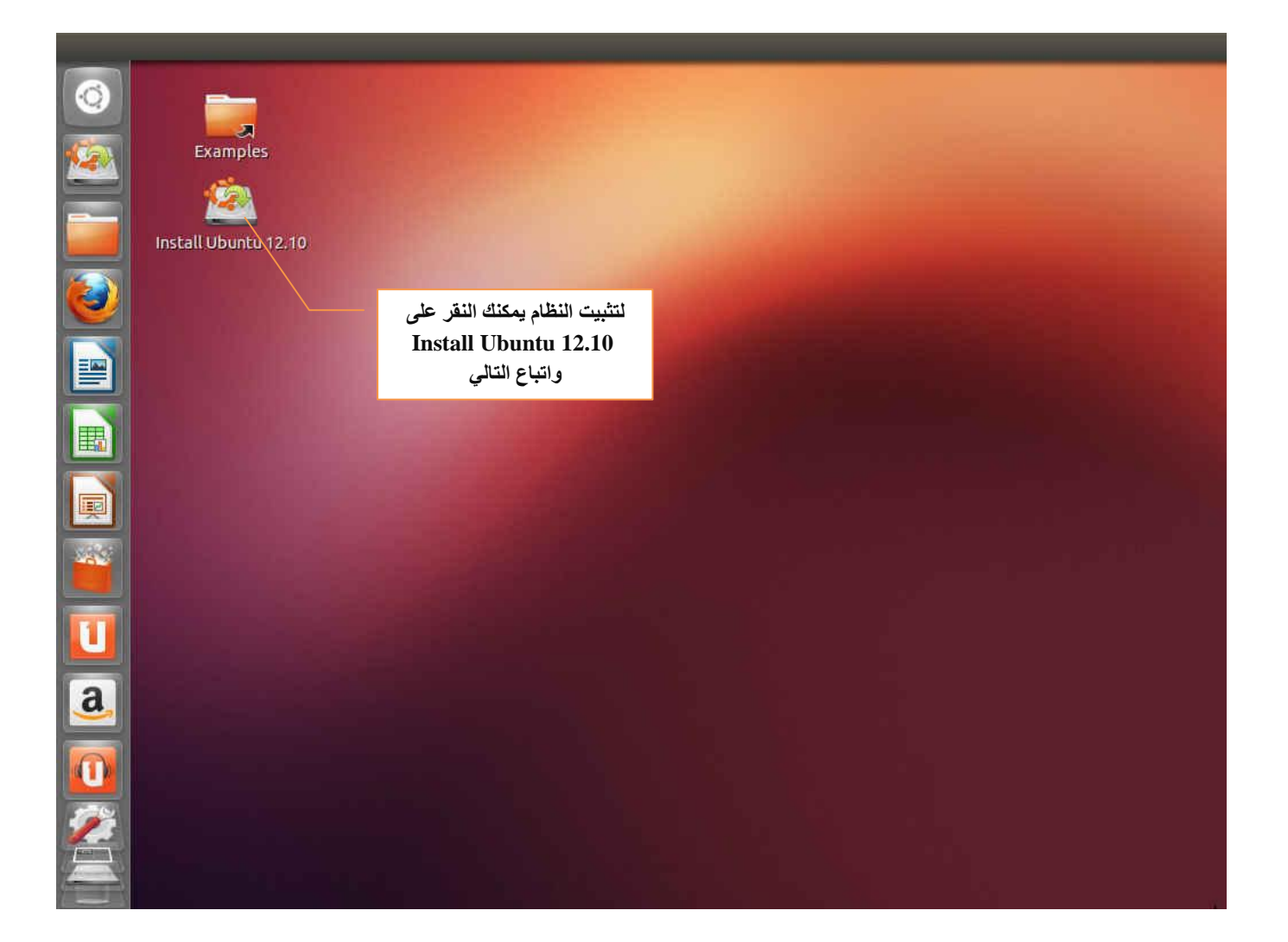

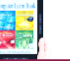

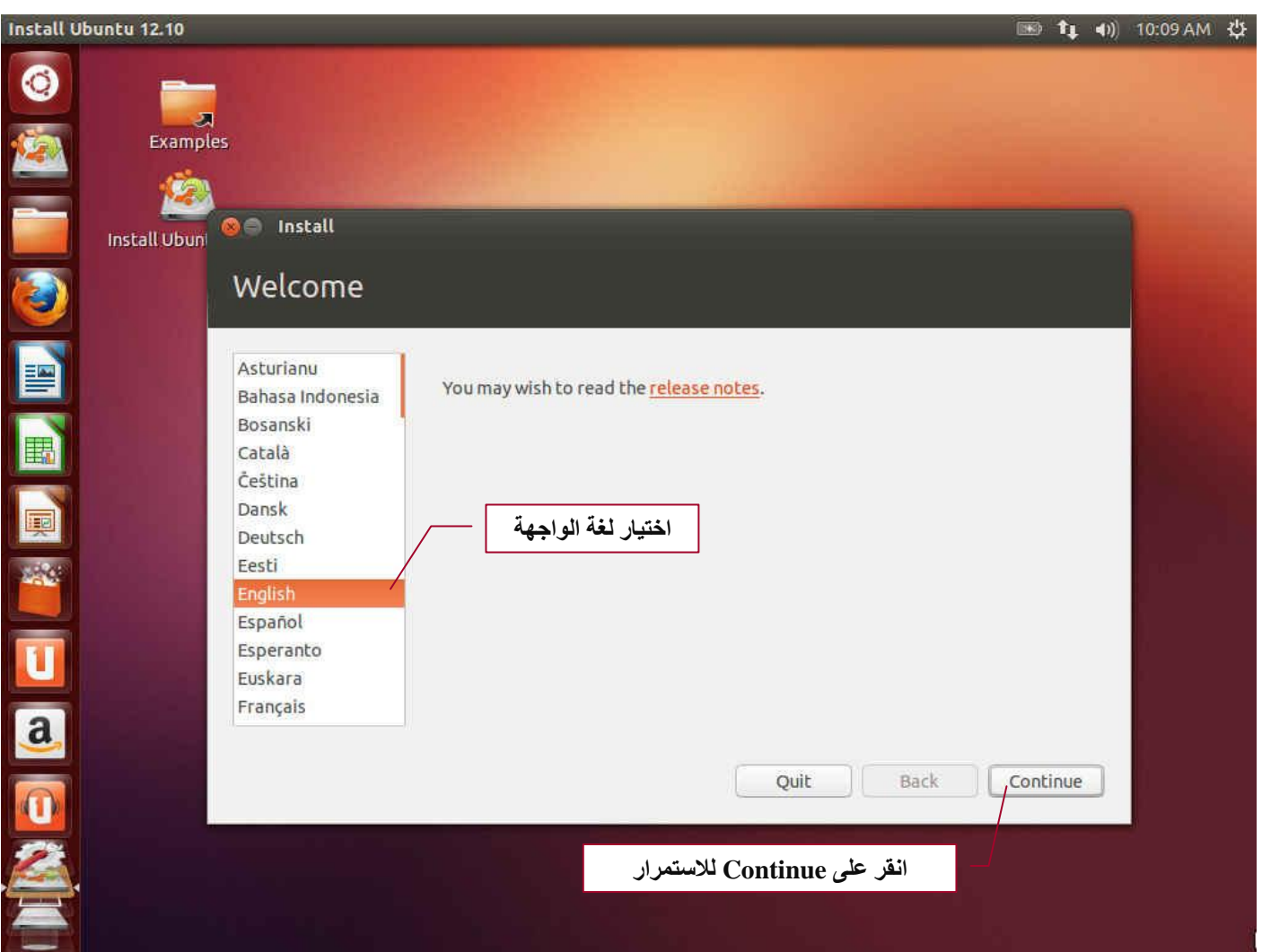

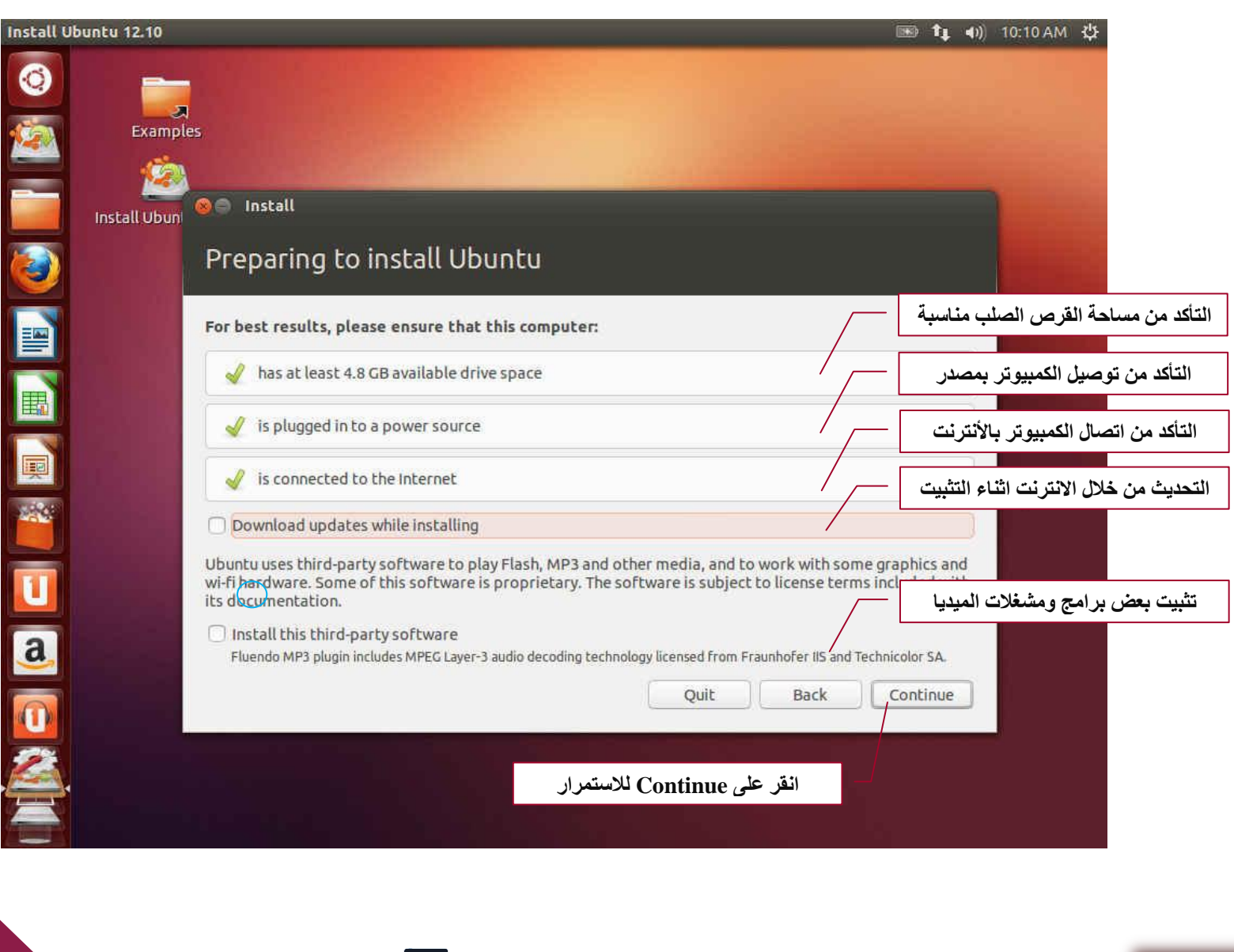

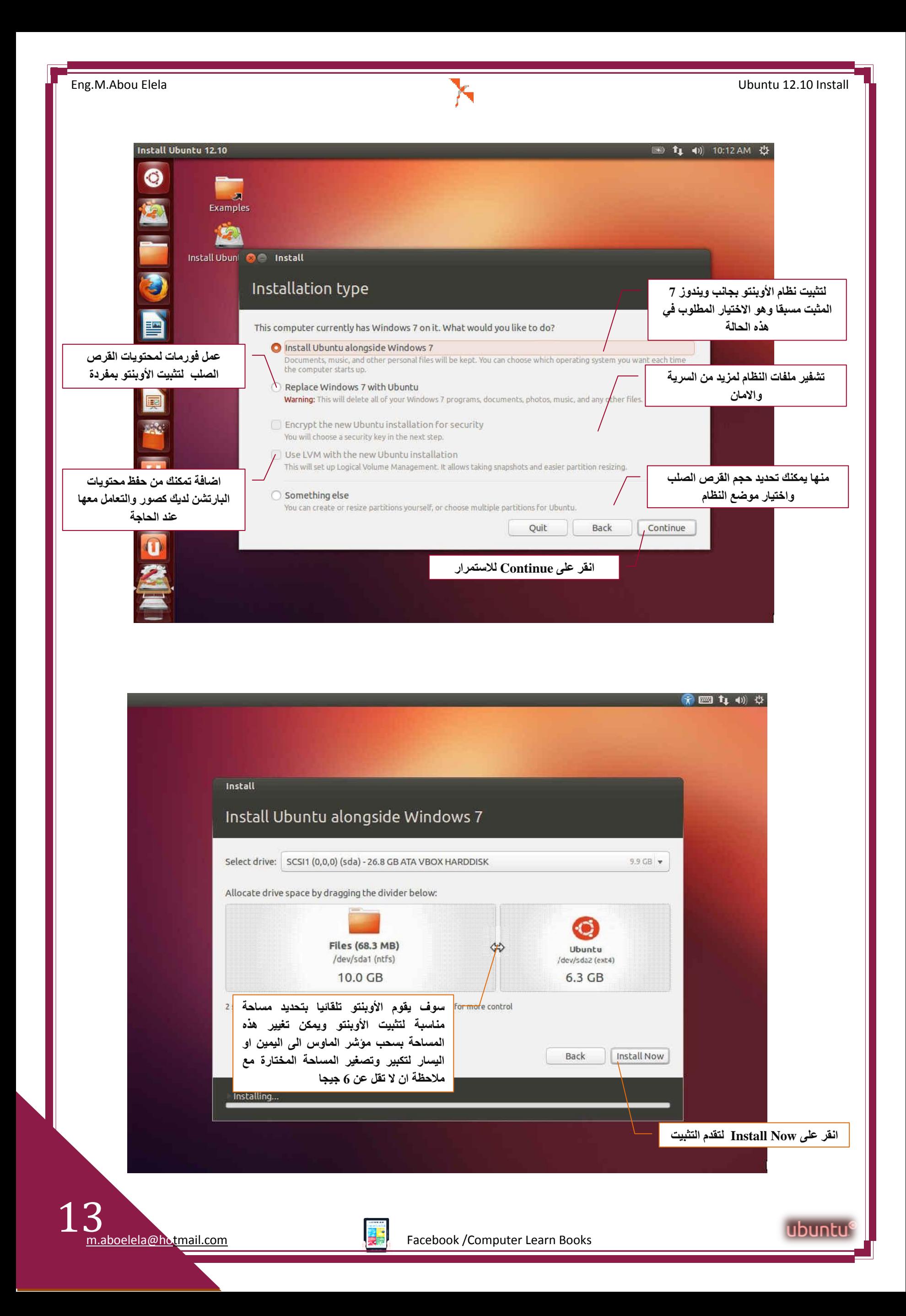

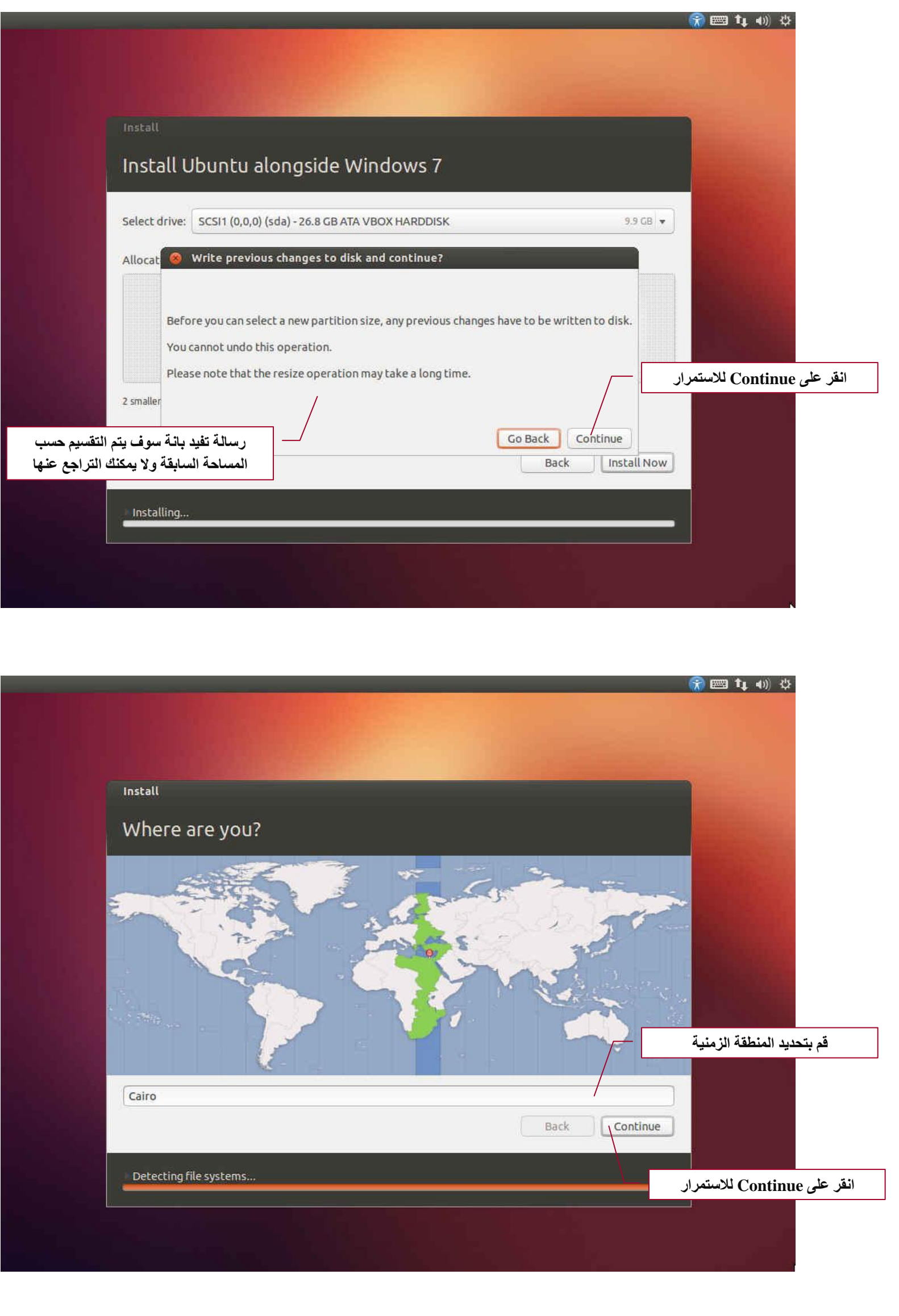

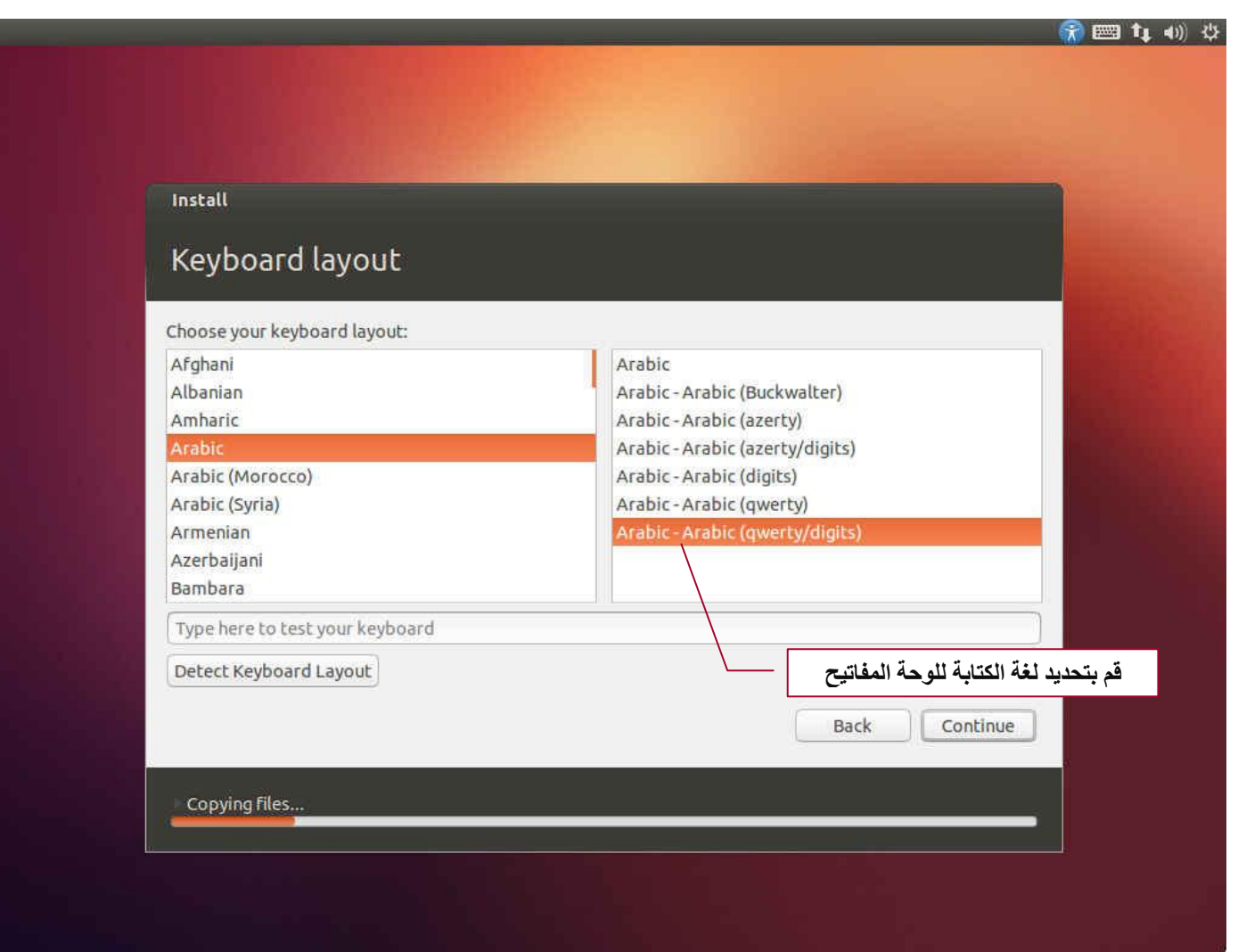

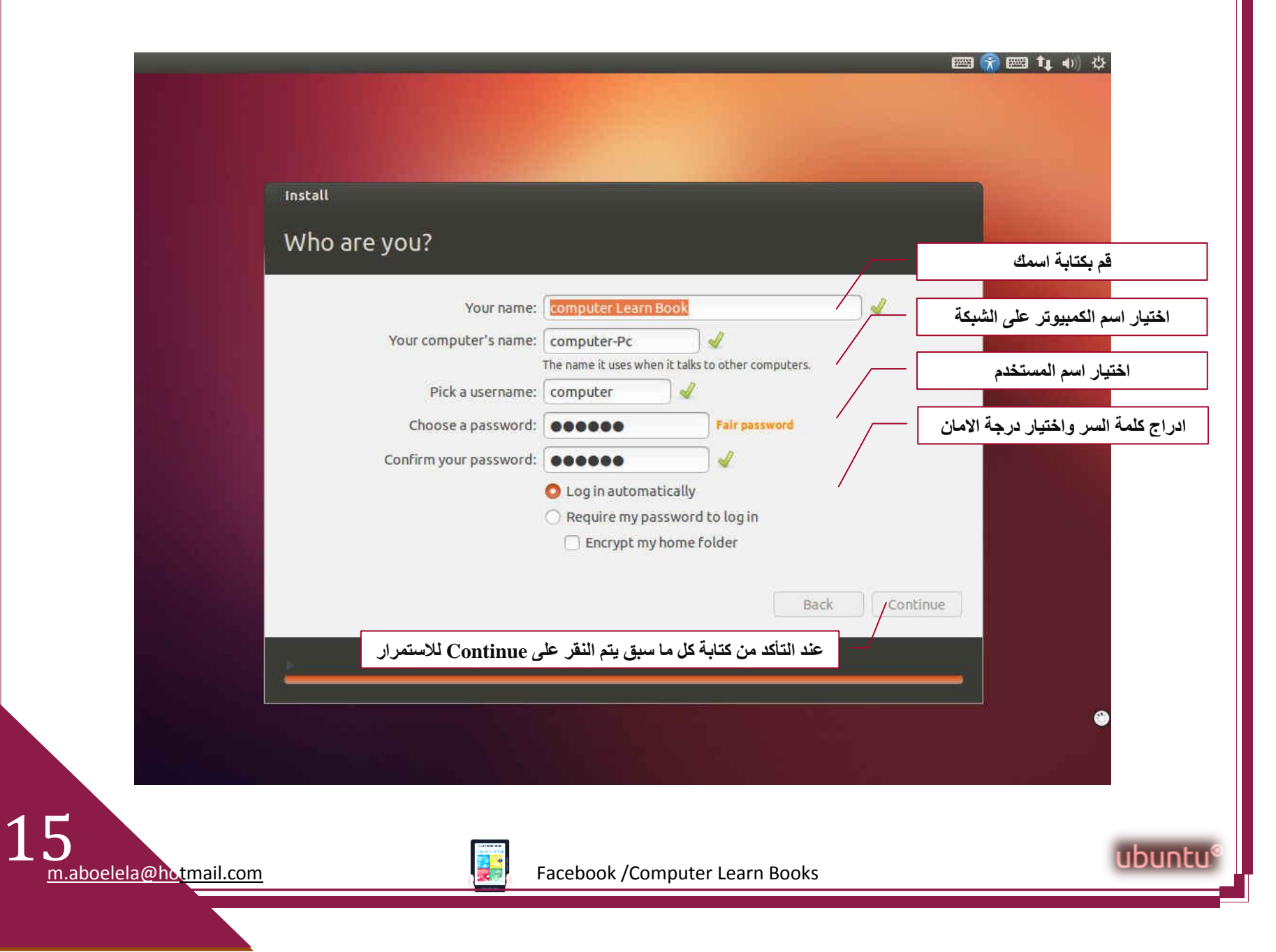

![](_page_15_Picture_2.jpeg)

![](_page_15_Picture_3.jpeg)

![](_page_16_Picture_2.jpeg)

![](_page_16_Picture_3.jpeg)

## بسم اهلل الرحمن الرحيم

أرجو أن أكون قد وفقت في تسهيل فهم البرنـامج على المستفيدين منـة ويمكنكم نشرة ومشـاركته مـع الـغير مجانـا مع الحفاظ عل*ى* حقوق الملكية الفكرية **ٚال أسخٛ ِٕىُ غ١ش صاٌر اٌذػاء**

في حالة وجود أي استفسار لا تتردد في المراسلة على العنوان البريدي التالي

## **[M.ABOELELA@HOTMAIL.COM](mailto:M.ABOELELA@HOTMAIL.COM)**

لتحميل مزيد من كتب شرح البرامج الخاصة ب*س*لسلة ِمايكروسوفت أوفيس **2013 - 2010 - 2007 - 2003** أرجو زيارة الرابط بالصورة التالية صفحة كتب التعليمية عل*ى* 

**Facebook**

![](_page_17_Picture_8.jpeg)

**مع تحيات***ي* 

مهندس / محمد أبو العلا

 $\overline{a}$